# *WEBстраница и ее дизайн*

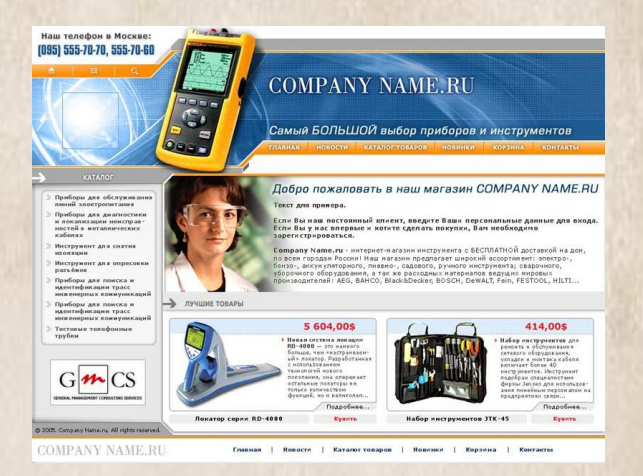

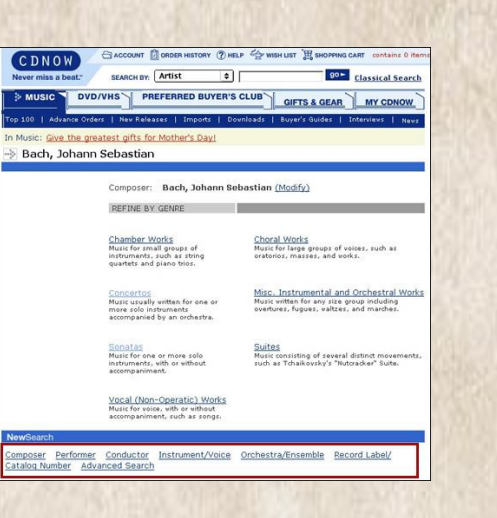

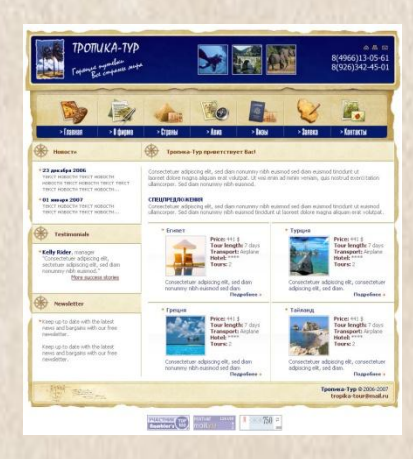

*Для того, что бы говорить о web- webдизайне, надо сначала узнать что есть webстраница.*

*Что создают ее с помощью языка Что создают ее с помощью языка HTMLЧто создают ее с помощью языка HTML, и какие программы могут для этого понадобиться.*

# *Что есть "Webдизайн"*

 *Об этом много говорилось*, *но однозначного ответа на вопрос* «*Что есть* web-*дизайн*» *я так и не нашел*. *Ну что ж*, *придется доходить до этого самому* (*в этом есть своя прелесть*, *не так ли*?)*Думаю*, *все согласятся*, *что прежде всего* web-*дизайн это создание привлекательного внешнего вида сайта*. *Когда все элементы дизайна составляют устойчивую композицию и находятся на своем логичном месте*. *Цветовая гамма не раздражает глаз*, *а плавно втекает в общий дух сайта*. *Нужное подчеркивается*,

*второстепенное отодвигается на второй план*. *Все самое необходимое на странице всегда доступно и легко идентифицируемо*.

*Весь дизайн несет в себе определенный смысл*, *иногда играя со зрителем*, *иногда подталкивая его к какому*-*то действию*. *Вобщем*, *завлекает не раздражая*. *Мы заходим на такой сайт и чувствуем*, *что нам приятно здесь находиться*. *Однако этого оказывается мало*. *Занимаясь дизайном сайта по своей структуре не укладывающегося в рамки стандартов* (*а иногда сознательно выведенного за эти рамки*), *я столкнулся с другой составляющей* web-*дизайна* — *дизайн структуры сайта*. *Он необходим*, *чтобы пользователю было удобно и приятно не только смотреть на страницы сайта*, *но и с легкостью перемещаться между ними*. *При этом он всегда должен точно представлять*, *где он в данный момент находится*, *куда он собирается перейти и как он сможет вернуться*.

 *Но и это еще не все*. *Большинство сайтов сейчас стали интерактивными*. *Они реагируют на действия пользователя*, *расширяют функциональные возможности сайта*, *предлагая посетителям интересные сервисы*. *Встает проблема*, *как не испугать кажущейся сложностью предлагаемых функций*, *не запутать*, *а наоборот помочь посетителю выполнить необходимые действия*. *Превратить сложную машину с помощью легкого и логичного интерфейса в удобный инструмент*. *Здесь появляется еще одна составляющая дизайна* — *дизайн функциональной части сайта*.

 *Итак*, *для себя как* web-*дизайнера я вывел следующую формулу создания дизайна сайта*: *дизайн структуры* <sup>+</sup> *дизайн оформления* <sup>+</sup>*дизайн функциональности*.

*Все эти три момента крайне необходимы*, *а если учесть*, *что после дизайнера сайтом занимаются только программисты и люди отвечающие за наполнение сайта информацией*, *то кому из них придется выполнять оставшуюся после дизайнера работу*? *И что из этого выйдет*? *Лично мне нравится*, *что на мои плечи складывается вся эта работа*. *Это дает возможность почувствовать*, *что ты создаешь что*-*то целое*, *с нуля отстраиваешь большое красивое здание*. *И потом*, *смотря на этот сайт*, *перемещаясь по страницам*, *оперируя различными функциями*, *наблюдая как четко*, *сглажено и логично работает эта машина*, *испытываешь удовлетворение от прекрасно выполненной работы*, *где каждый пиксель кричит*, *что ты над ним постарался*.

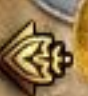

*Создание Webстраницы с помощью*

### *языка HTML.*

 Web-*страницы могут существовать в любом формате*, *но в качестве стандарта принят* Hyper Text Markup Language - *язык разметки гипертекстов*, *предназначенный для создания форматированного текста*, *насыщенного изображениями*, *звуком*, *анимацией*, *видеоклипами и гипертекстовыми ссылками на другие документы*, *разбросанные как по всему* Web-*пространству*, *так и находящиеся на этом же сервере или являющиеся составной частью этого же Вебпроекта*.

 *Можно работать на* Web *без знания языка* HTML, *поскольку тексты* HTML *могут создаваться разными специальными редакторами и конвертерами*. *Но писать непосредственно на HTML нетрудно*

*Возможно*, *это даже легче*, *чем изучать* HTML-*редактор или конвертер*, *которые часто ограничены в своих возможностях*, *содержат ошибки или проводят плохой* HTML *код*, *который не работает на разных платформах*. *Язык* HTML *существует в нескольких вариантах и продолжает развиваться*, *но конструкции* HTML *скорее всего будут использоваться и в дальнейшем*. *Изучая* HTML *и познавая его глубже*, *создавая документ в начале изучения* HTML *и расширяя его насколько это возможно*, *мы имеем возможность создавать* Web-*страницы*, *которые могут быть просмотрены многими браузерами* Web, *как сейчас*, *так и в будущем*.

 *Это не исключает возможности использования других методов*, *например*, *метод расширенных возможностей*, *который предоставляется* Netscape Navigator, Internet Explorer *или некоторыми другими программами*.

 *Работа по* HTML - *это способ усвоить особенности создания документов в стандартизированном языке*, *используя расширения*, *только если это действительно необходимо*.

 HTML *был ратифицирован* World Wide Web Consortium. *Он поддерживается несколькими широко распространенными браузерами*, *и*, *возможно*, *станет основанием почти всего программного обеспечения*, *которое имеет отношение к* Web.

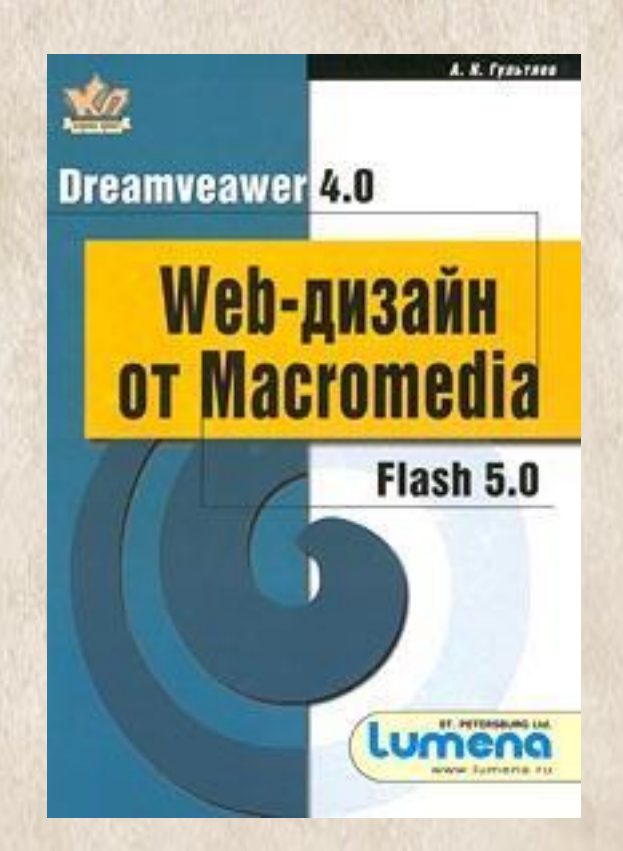

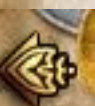

## *HTML-редакторы*

 *Каждый выбирает свой инструмент для создания* Web*страниц*. *Это может быть* MS FrontPage *или Macromedia DreamWeaverКаждый выбирает свой инструмент для создания* Web-*страниц*. *Это может быть* MS FrontPage *или* Macromedia DreamWeaver, *Allaire HomeSite или* 1st Page 2000. *А кто*-*то пользуется простым текстовым редактором*, *например Блокнотом* (Notepad).

 *Текстовые редакторы возможно использовать только для создания небольших страниц*, *так как у них есть много минусов*: *не поддерживаются проекты*, *отсутствует* "*подсветка*" *текста*..., *в общем*, *работать крайне неудобно*.

*Основным недостатком* MS FrontPage *является то*, *что он генерирует очень большой* HTML-*код* (*слишком много лишнего*), *поэтому страницы получаются большими*, *что сказывается на скорости загрузки*. *Более того*, *при создании* Web*страниц в этом редакторе видишь одно*, *а в окне браузера* - *совсем другое* (*особенно это касается* Netscape Navigator). *Странички получаются какими*-*то кривыми*, *поэтому для создания качественных* Web-*страниц рекомендуется использовать пакеты*, *которые будут рассмотрены ниже*. *Начнем мы с популярного* Macromedia DreamWeaver. *Компания* Macromedia *считается лидером по производству программ для создания веб*-*сайтов*, *а также законодателем моды в этой области*.

# *DreamWeaver 3.0*

 DreamWeaver *на несколько шагов опережает другие редакторы*, *использующие технологию* WYSIWYG, *в первую очередь тем*, *что генерирует очень чистый* HTML-*код*. DreamWeaver *позволяет вам избавиться от однотипной работы при создании страниц* (*например*, *верстка текста*) *при помощи использования опции* "*запись последовательности команд*" *вы записываете последовательность производимых вами команд*, *потом нажимаете*, *например*, CTRL+P, *и* DreamWeaver *воспроизводит все в той же последовательности*. *Следующий редактор* - HomeSite 4 - *для создания страниц вручную*, *т*. *е*. *для знатоков* HTML. *Вы получаете полный контроль над* HTML-*кодом*, *причем существует возможность оптимизировать свою страничку под один из трех популярных браузеров* (MSIE, NN, Opera).

 HomeSite *содержит два основных режима*: Edit *и* Design. *Режим* Design *это подобие* WYSIWYG-*редактора*, *выдающее* HTML-*код*, *причем*, *если вы загрузите чужой* HTML-*код*, *то* HomeSite *все перепишет по*-*своему*. *Режим* Edit *позволяет получить полный контроль над страничкой*. *Здесь вы можете настроить практически все*, *сможете прописать функции каждого тега* (*тогда ваша страничка в любом браузере будет смотреться одинаково*).

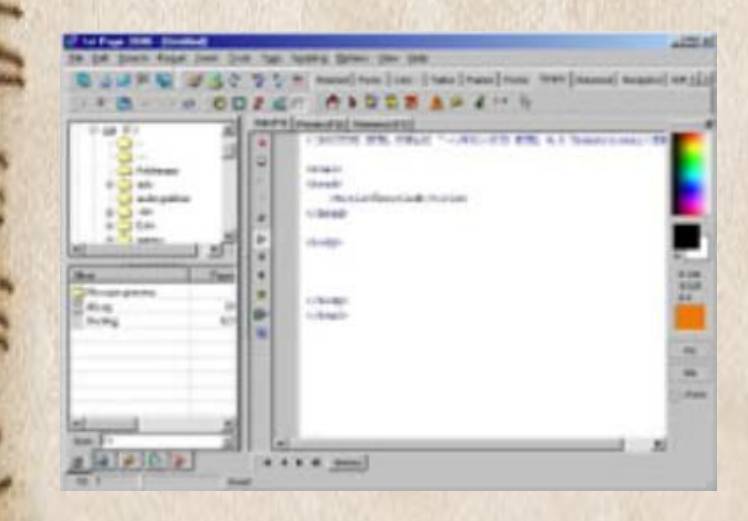

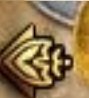

## *HomeSite 4.0*

 *Еще одна отличительная особенность* HomeSite - *это его* «*склейка*» *с* Dreamweaver. HomeSite *обладает кнопкой* «Dreamweaver», *а также входит в его стандартный пакет поставки*. *Впрочем*, *и* DreamWeaver *имеет возможность подключения* HomeSite, *как редактора для корректировки* HTML-*кода*. *Одним из последних* HTML-*редакторов является* EVR Soft 1st Page 2000 v2.

 *Его лозунг* - "Create 1st class websites!" ("*Создавайте первоклассные веб*-*сайты*!"). *Редактор содержит несколько режимов* - Normal, Easy, Advanced/Expert *и* Hardcore, *то есть вы можете выбрать свой уровень*, *а со временем перейти на более высокий*. *Еще одна особенность* - *довольно большая коллекция скриптов на* JavaScript *и* DHTML. *Все это довольно удобно разбито по категориям*.

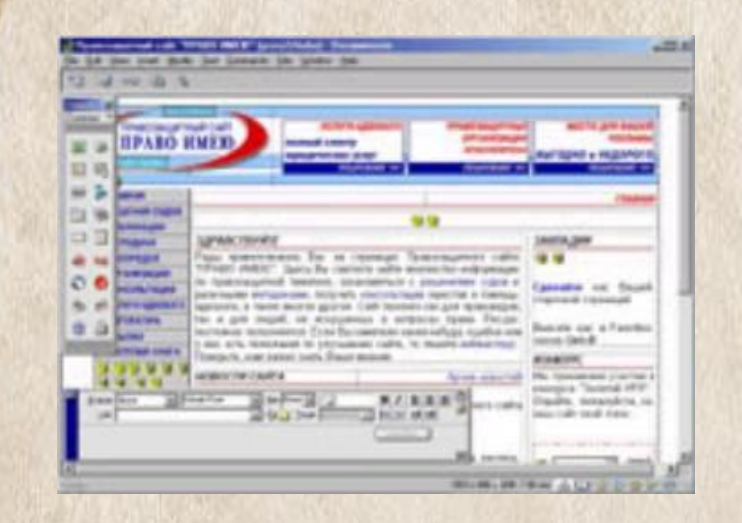

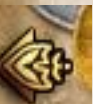

# *Как правильно писать в формате HTML.*

 *Поскольку* HTML-*документы записываются в* ASCII-*формате*, *то для ее создания может использован любой текстовый редактор*.

 *Обычно* HTML-*документ* - *это файл с расширением* .html *или* .htm, *в котором текст размечен* HTML*тегами* (*англ*. tag - *специальные встроенные указания*). *Средствами* HTML *задаются синтаксис и размещение тегов*, *в соответствии с которыми браузер отображает содержимое Веб*-*документа*. *Текст самих тегов Веб*-*браузером не отображается*.

 *Все теги начинаются символом* '<' *и заканчиваются символом* '>'. *Обычно имеется пара тегов* - *стартовый* (*открывающий*) *и завершающий* (*закрывающий*) *тег* (*похоже на открывающиеся и закрывающиеся скобки в математике*), *между которыми помещается размечаемая информация*: <p>*Информация*</p> *Здесь стартовым тегом является тег* **<P>**, *а завершающим* - **</P>**. *Завершающий тег отличатся от стартового лишь тем*, *что у него перед текстом в скобках* <> *стоит символ* '**/**' (*слэш*). *Браузер*, *читающий* HTML*документ*, *отображает его в окне*, *используя структуру* HTML-*тегов*. *В каждом* HTML-*документе должны присутствовать три главных части*: *A) Объявление HTML; B) Заголовочная часть; C) Тело документа.*

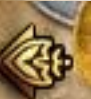

# *Объявление HTML*

#### **<HTML>** *и* **</HTML>**. *Пара*

*этих тегов сообщает программе просмотра* (*браузеру*) *что между ними заключен документ в формате* HTML, *причем первым тегом в документе должен быть тег* **<HTML>** (*в самом начале документа*), *а последним* - **</HTML>** (*в самом конце документа*).

<HTML>

. . .

</HTML>

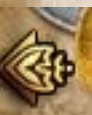

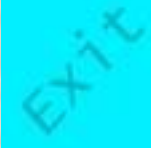

### *Заголовочная часть.*

#### **<HEAD>** *<sup>и</sup>* **</HEAD>**. *Между*

*этими тегами располагается информация о документе* (*название*, *ключевые слова для поиска*, *описание и т*.*д*.). *Однако наиболее важным является название документа*, *которое мы видим в верхней строке окна браузера и в списках* "*Избранное* (BookMark)". *Специальные программыспайдеры поисковых систем используют название документа для построения своих баз данных*. *Для того чтобы дать название своему* HTML-*документу текст помещается между тегами* **<TITLE>** *и* **</TITLE>**.

<HTML> <HEAD> <TITLE>*Моя первая страница*</TITLE> </HEAD> </HTML>

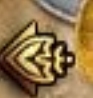

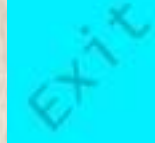

# *Тело документа.*

 *Третьей главной частью документа является его тело*. *Оно следует сразу за заголовком и находится между тегами* **<BODY>** *и* **</BODY>**. *Первый из них должен стоять сразу после тега* **</HEAD>**, *а второй* - *перед тегом* **</HTML>**. *Тело* **HTML-***документа* - *это место*, *куда автор помещает информацию*, *отформатированную средствами* **HTML** 

<HTML> <HEAD> <TITLE> *Моя первая страница*</TITLE> </HEAD>  $<$ BODY>

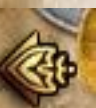

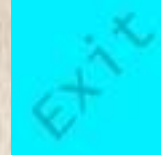